更新研修(実務経験者)【2回目以降更新者】及び専門研修(専門研修課程Ⅱ)

#### **研修受講開始の注意事項・研修の流れ**

**研修受講する皆様に遵守していただきたい事項をまとめましたので、必ずご一読ください**。

この研修の開始日:令和 5 年 7 月 21 日(金)

#### **研修受講開始の注意事項**

〇**研修開始後**(オンライン研修の配信開始後)に受講を辞退(キャンセル)されても、**受講料は全額**

**お支払いいただきます**。研修を次年度への振替はできません。**受講料の返金もいたしません**。

〇研修開始**前**(オンライン研修の配信開始**前**)に受講を辞退(キャンセル)したい場合は、送付させて

いただきました資料一式を郵送で長野県社会福祉協議会まで返送いただく必要があります。研修開始

前の資料の返送をもって辞退(キャンセル)となり、受講料の返金の手続きとなります。資料返送時

の送料及び、返金時の振込手数料は受講者様負担となります。

〇受講料は請求書に記載の支払い期限までに必ずお支払いください。期限までのお支払いが確認できな

い場合、介護支援専門員証の交付申請に必要な研修修了証書の発行ができないことがあります。

#### **研修の流れ**

Op4~p5 の研修カリキュラムにそって進めます。

O動画視聴方法・確認テスト・研修記録シートの実施方法については P6~P15 に記載してあります。

受講決定通知に記載の「介護支援専門員証登録番号」及び「生年月日」により web からログインして

ください。

〇研修の動画音声について、お使いの PC 等機器のスピーカーによって聞こえ方に差がある場合があり

ますので、イヤホンをつけての視聴を推奨します。

〇集合研修では、課題や提出物の不備(空欄、枚数不足等)、集合研修での受講態度に問題があるなどの

事務局で判断できた場合は研修を修了できない場合がございます。 P16 をご確認ください。

O集合研修における感染防止の取組は P17 のとおりです。研修中はマスクをご着用いただき、引き

続き感染防止の取り組みにご協力をお願いいたします。

〇この研修は事前課題が設定されています。集合研修前の提出になります。締め切りまでに郵送くだ さい。詳しくは『「事前課題」の進め方・提出方法について』をご確認ください。

#### **注意事項**

〇オンライン研修の講義動画の取扱いは下記のとおりです。不正行為やそれに類似する行為が発覚した 場合、厳正に対処いたします。

〇長野県介護支援専門員研修の講義動画は対象研修を受講している受講者への視聴を目的として、厚生

労働省又は本会で依頼した講師によって作成されたものです。**配信されている動画を、配信されてい**

**る形式で受講する以外での受講は認めません**。また、受講者以外の第三者への資料の提供、資料の二

次的利用等は禁止です。著作権侵害により法律違反になる場合があります。

〇講義に用いたパワーポイントなどの元ファイルのデータ提供はいたしません。

〇視聴期間外での動画の配信はいたしません。視聴期間は必ず各自でご確認ください。

〇確認テスト・研修記録シートの実施期間中に実施が確認できない場合は集合研修には参加できません

のでご注意ください。

#### **浅間温泉文化センター案内図**

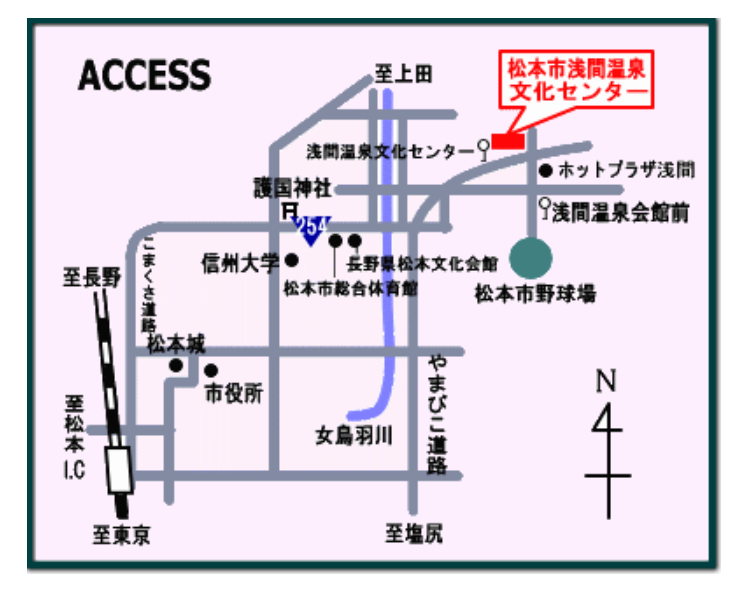

◆松本駅から松本市浅間温泉文化センターへのアクセス

「松本バスターミナル」から、信大横田循環線に乗車し、「浅間温泉入口」下車後

研修会場「松本市浅間温泉文化センター」まで徒歩 約8分

**タクシー 約 15 分 → ◆ 自動車 松本インターから約 25 分** 

会場の専用駐車場は台数に限りがあります。満車になり次第、松本市野球場手前の市営駐車場

(会場から約 300m)に駐車していただきます。**※本郷公民館及び文教ゾーンへの駐車は厳禁です。**

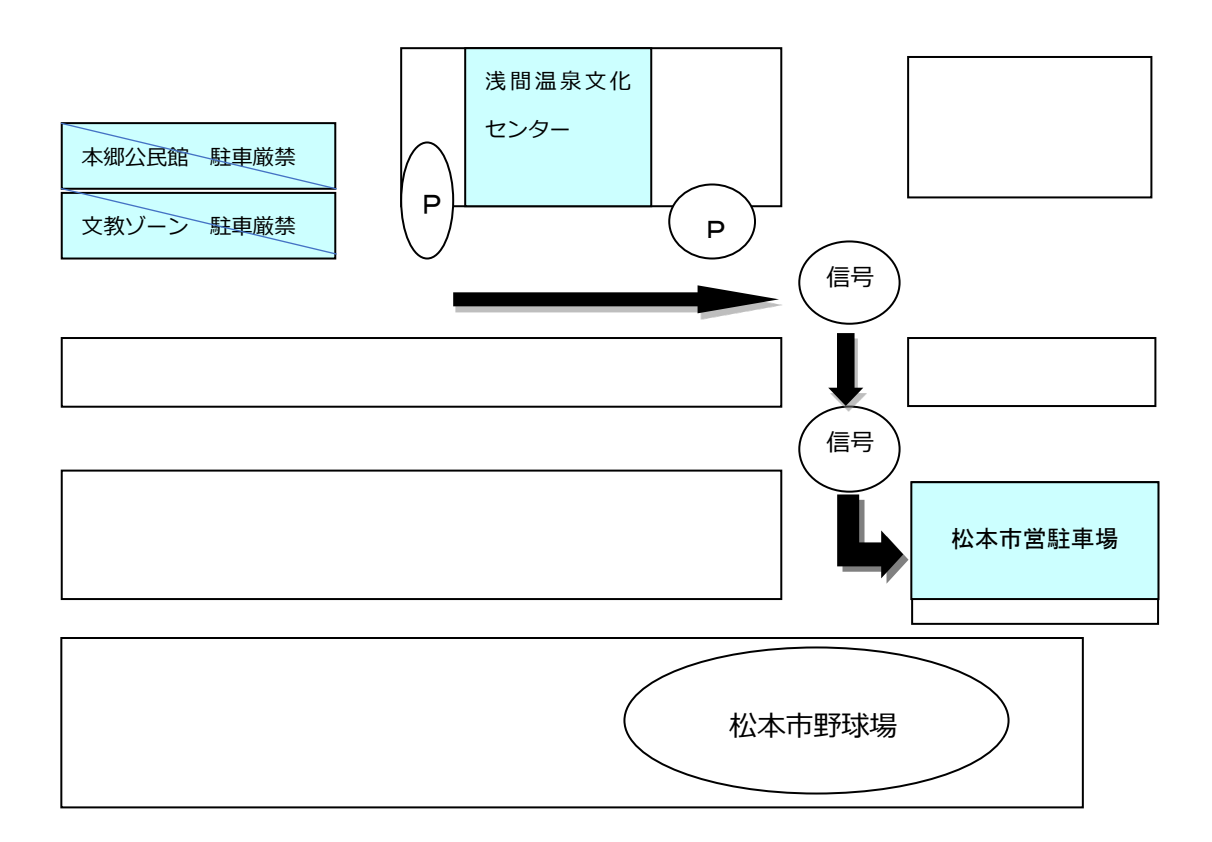

令和5 年度介護支援専門員更新研(実務経験者)【2 回目以降更新者】及び

介護支援専門員専門研修(専門研修課程Ⅱ) カリキュラム

〇カリキュラムの科目番号に従って研修を実施してください。

〇チェックリストは、どこまで実施したかの自己チェックにご活用ください。

<オンライン研修>配信期間:7月21日(金)10:00~9 月5 日(火)23:59

## ※下記の範囲の研修動画について、8月28日(月)までに確認テスト・研修記録シートの記入が確認

#### できないと集合研修には出席できません。

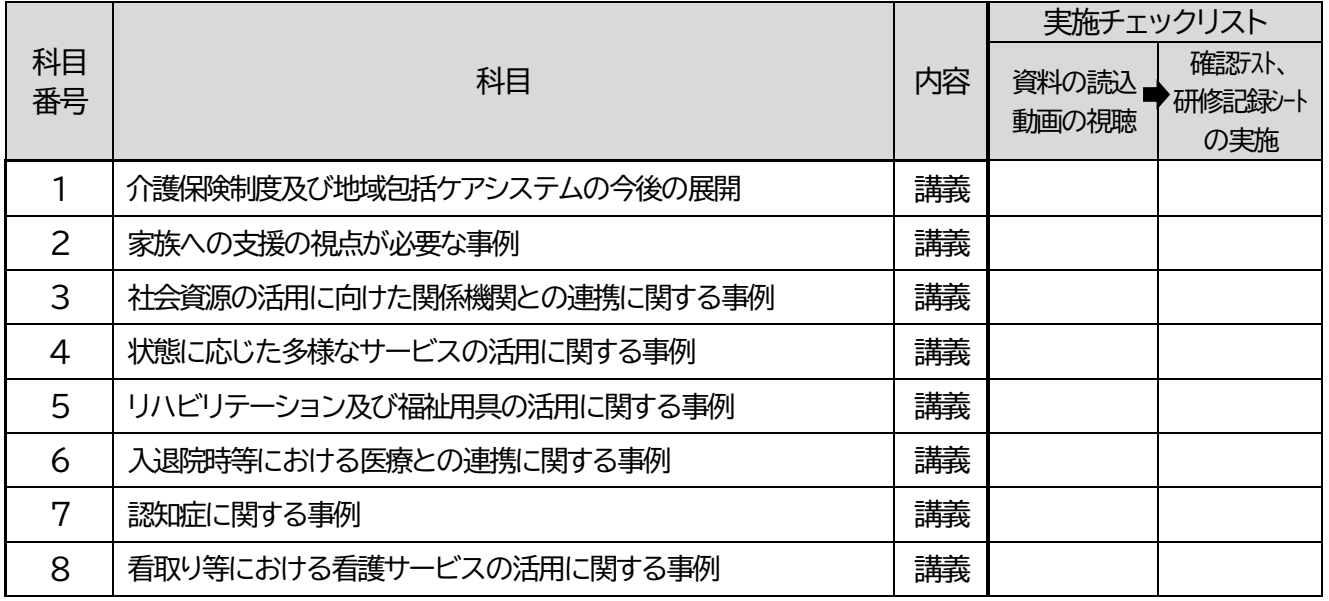

※オンライン研修は、おおよそ研修日程の5日分と想定しています。動画時間が5日分あるわけではありませ ん。配信期間中は土日祝含め 24 時間視聴可能ですのでご自身の都合のつく時間帯に必ず全動画ご視聴く ださい。

#### <事前課題の実施>

講義動画を視聴のうえ事前課題を作成し、8 月 23日(水)までに事務局に提出してください。(必着) 課題の内容・提出方法などくわしくは『「事前課題」の進め方・提出方法について』をご確認ください。

<集合研修> 9⽉6⽇(水)

研修時間9:25〜17:00(予定) 〈9:25〜9:30事務局説明〉

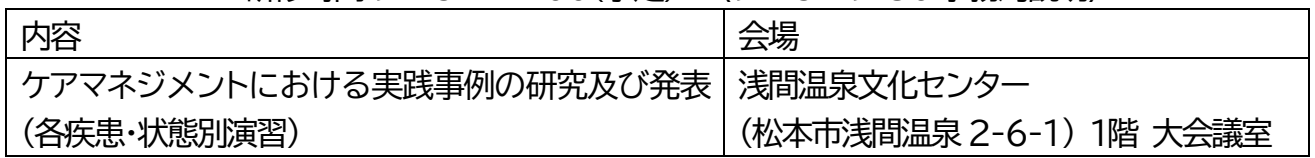

- ・オンライン研修動画の視聴を前提に集合研修が実施されます。必ず集合研修までにオンライン 研修の視聴・確認テスト・研修記録シートの実施をしてください。
- ・研修の予定や会場については変更となる場合があります。変更の場合、長野県社会福祉協議会ホ ームページ(http://www.nsyakyo.or.jp)への掲載及びご登録いただいたメールアドレスへ 通知しますのでご確認ください。

# **確認テスト・研修記録シートマニュアル**

# **このマニュアルに記載のある画像はすべてイメージの画像です。 実際の画面とは異なる可能性があります。(ボタンの名前等) このマニュアルは本会 HP(ふれあいネット信州) の新着情報にも掲載します。**

**<http://www.nsyakyo.or.jp/news/care/>**

## **オンライン研修の視聴に関するご利用環境について(共通)**

- ・オンライン研修は専用サイトから動画を視聴いただき、確認テスト・研修記録 シートの入力までの作業のすべてをインターネットで行っていただきます。
- ・オンライン研修は推奨ブラウザをご使用ください。(ブラウザとは、インター ネットを使って Web サイトをパソコン等で閲覧するためのもののこと。)
- ・下記いずれかのブラウザを使用することをお勧めします。

**Microsoft Edge、Firefox 、Chrome、Safari**

**【注意】Internet Explorer は絶対に使用しないでください。動画の受講履歴**

**が管理できません。**

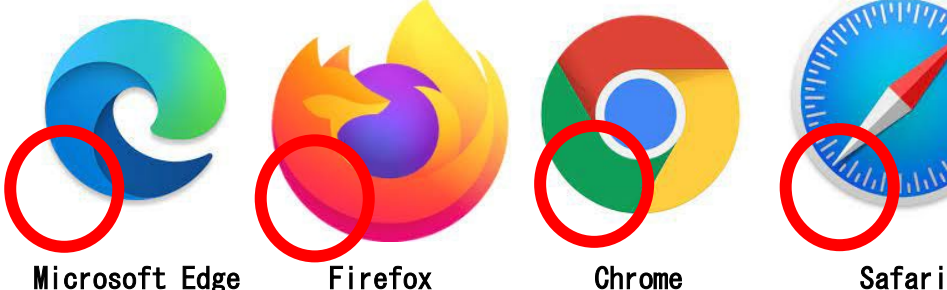

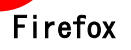

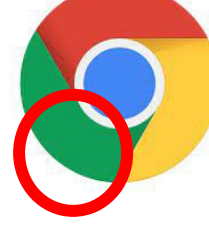

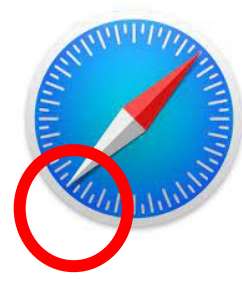

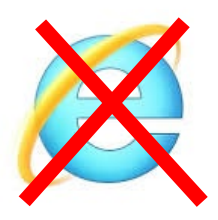

# **オンライン研修の始め方**

連絡ください。

①パソコン等で推奨ブラウザを使い、専用サイトへアクセスしてください。

URL は「[https://nagano-cmt.jp](https://nagano-cmt.jp/)」

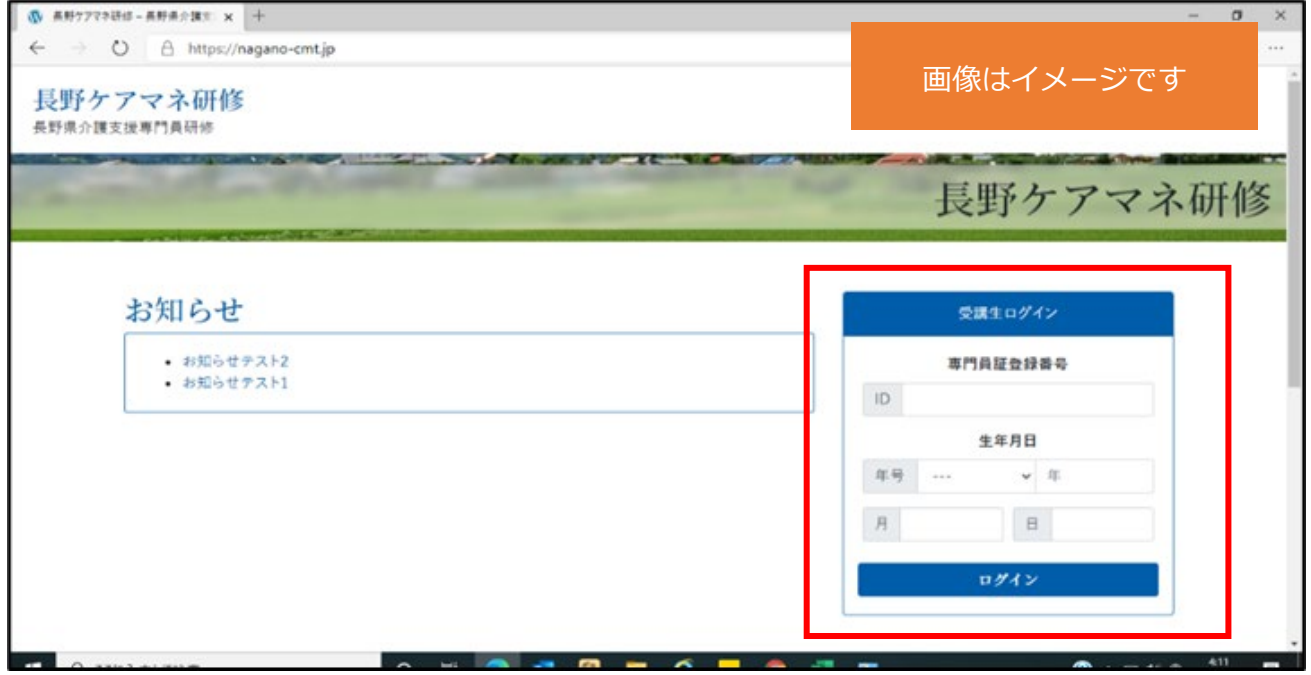

※本会 HP「ふれあいネット信州」の新着情報からもアクセスできます。

②ここへ受講決定通知に記載しました「介護支援専門員証登録番号」と、ご自身の

「生年月日」を入力し、ログイン

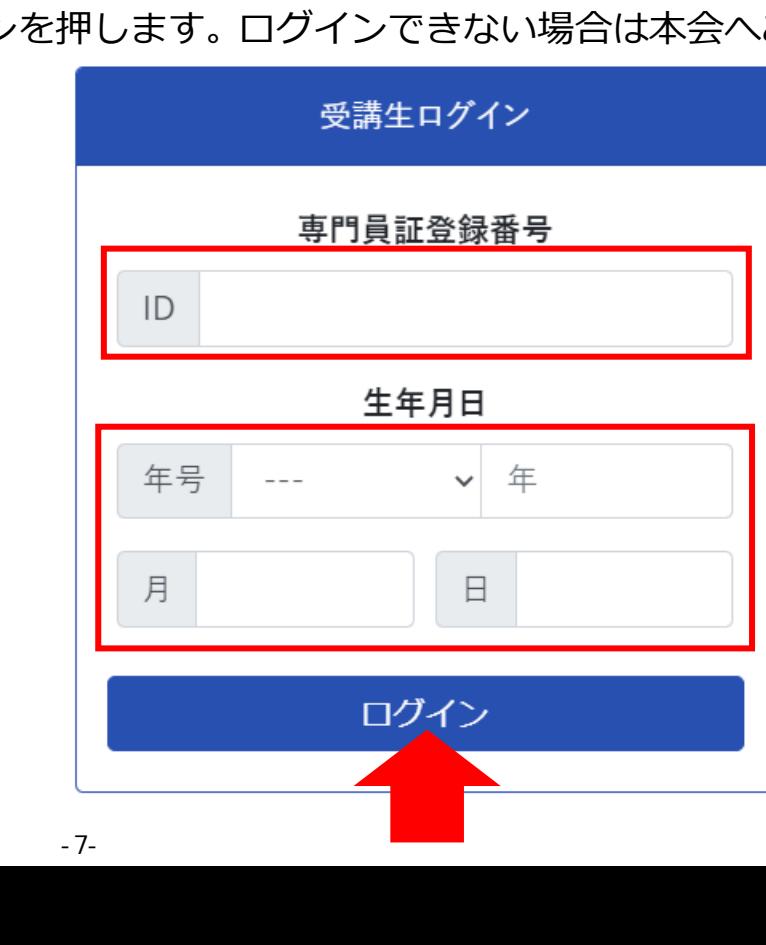

③受講する研修科目が表示されます。科目番号をクリックします。

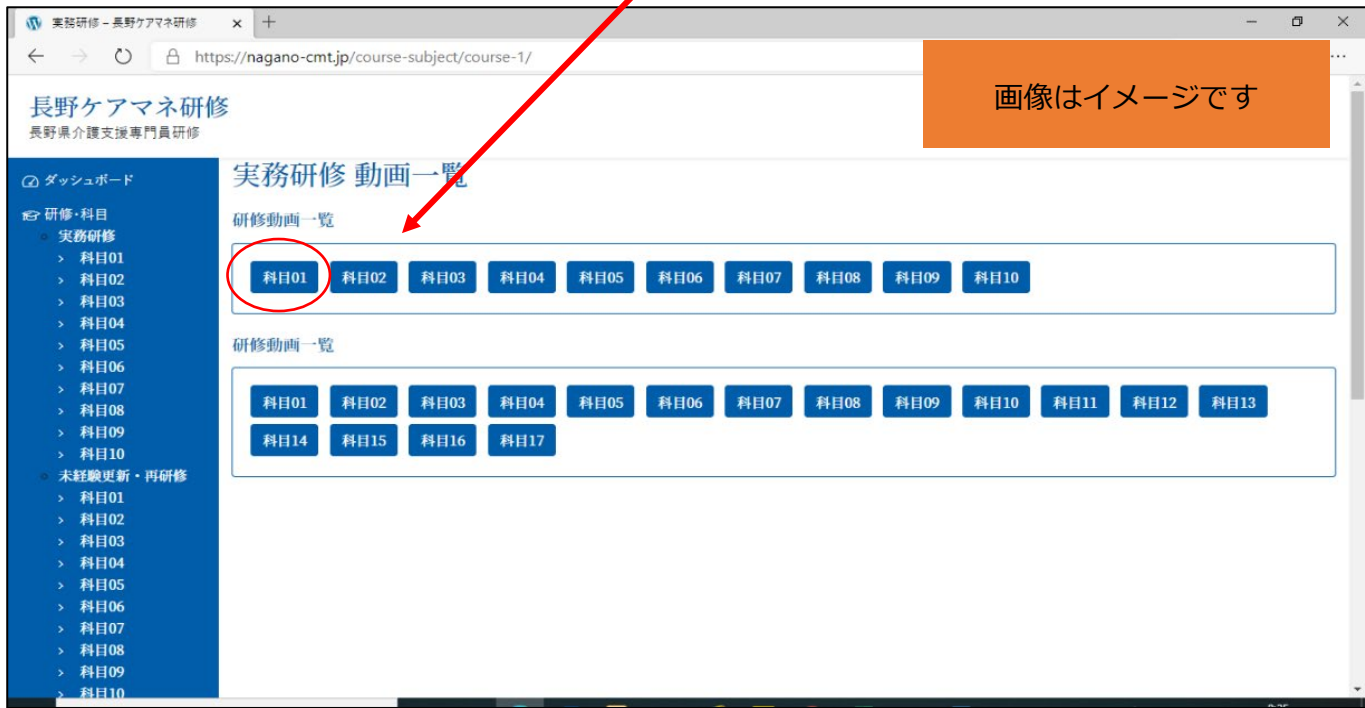

※上記画像はイメージです。実際は受講する研修の科目しか表示されません。

④各科目の動画が表示されます。学習したい動画をクリックすると、動画視聴画面

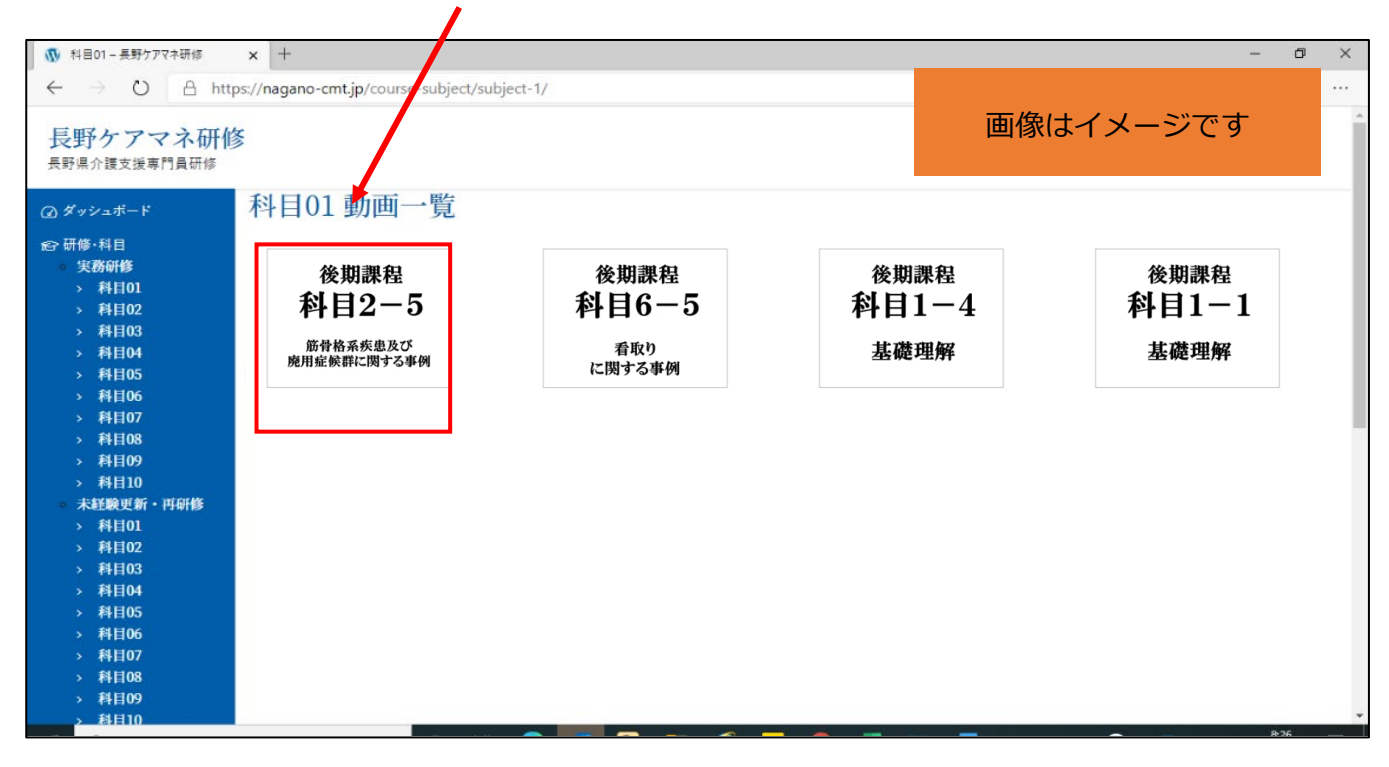

が表示されますので、研修動画を視聴してください。

※上記画像はイメージです。実際の研修動画とは異なります。

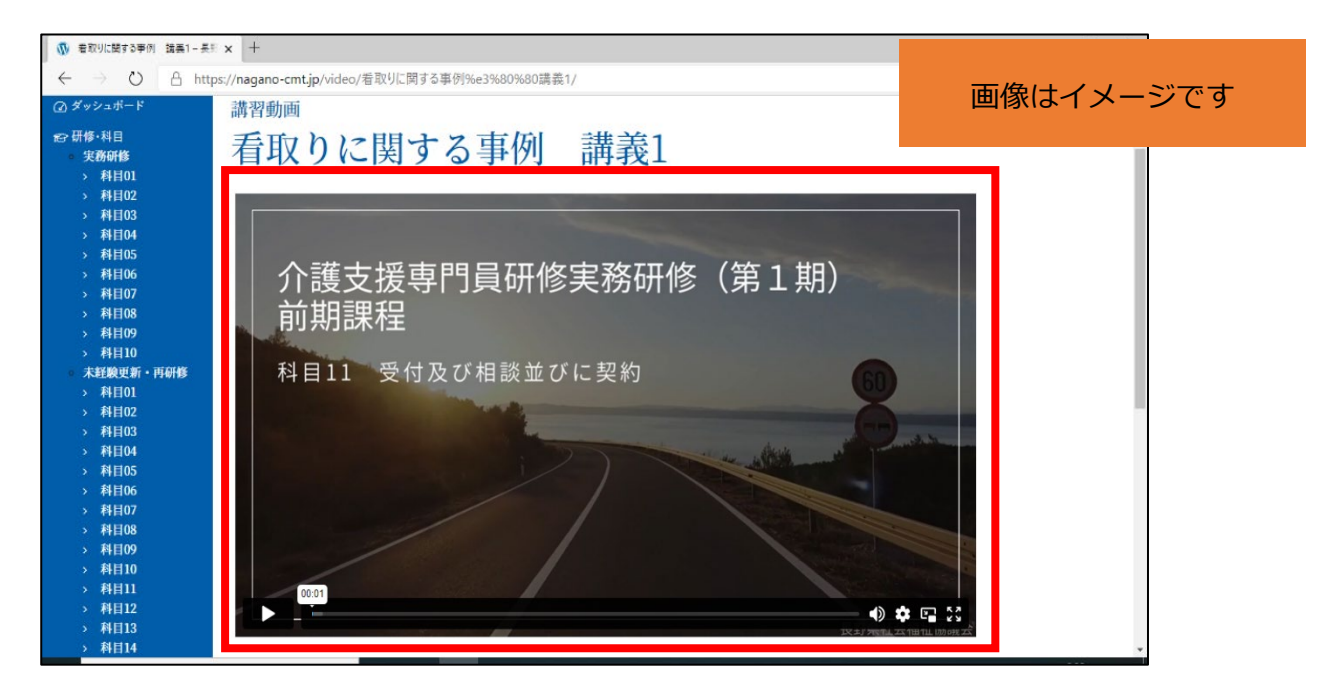

⑥オンライン研修 講義動画の中に、「個人ワーク○分」と表示が画面に出ます。 これは各自ノートなどにご記入ください。様式等はございません。提出も不要です。

⑦各科目の最終動画視聴後、動画画面上でクリック(タブレット等の場合はタップ)

し、確認テスト実施サイトへアクセスしてください。(別ページに移ります)

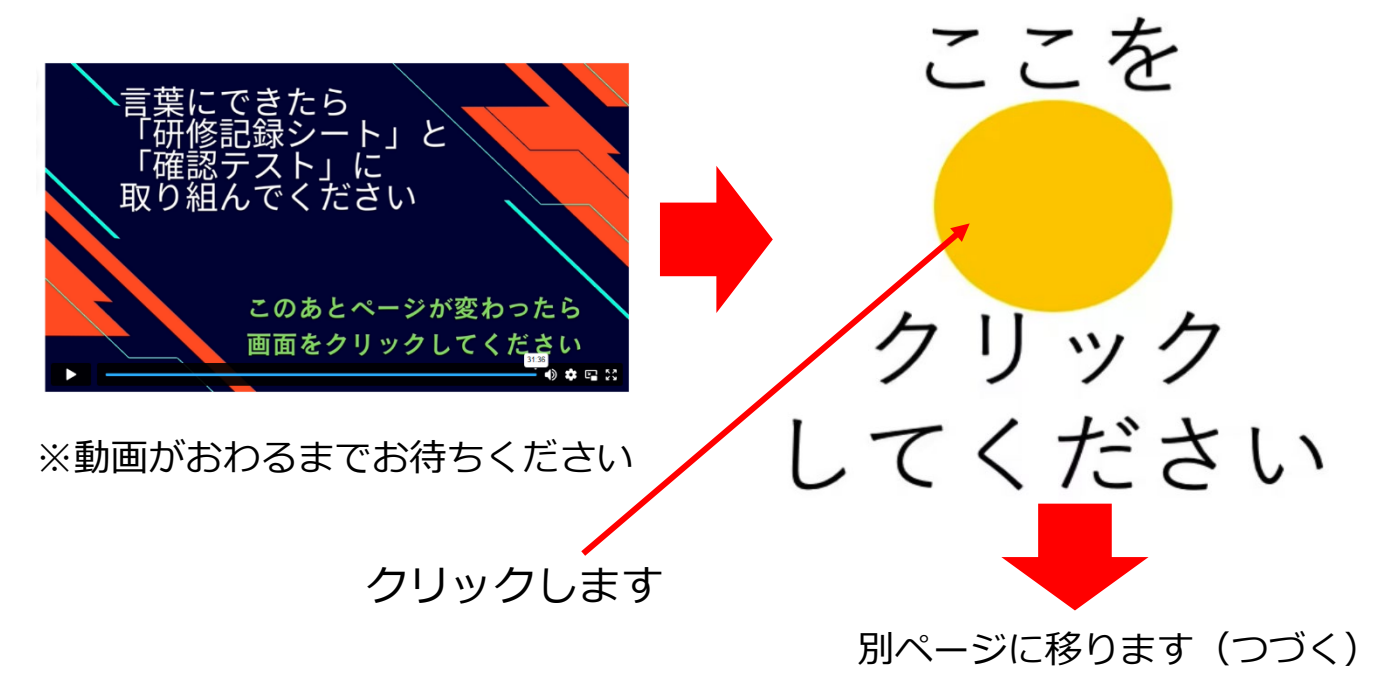

## **オンライン研修については以上になります。**

⑦オンライン研修の各科目の最後の動画から「こちらをクリック」を押してくださ い。「確認テスト・研修記録シート」が入力できるページに移ります。お手数です が、受講決定通知に記載しました「介護支援専門員証登録番号」と、ご自身の「生 年月日」を再度入力し、ログインを押します。

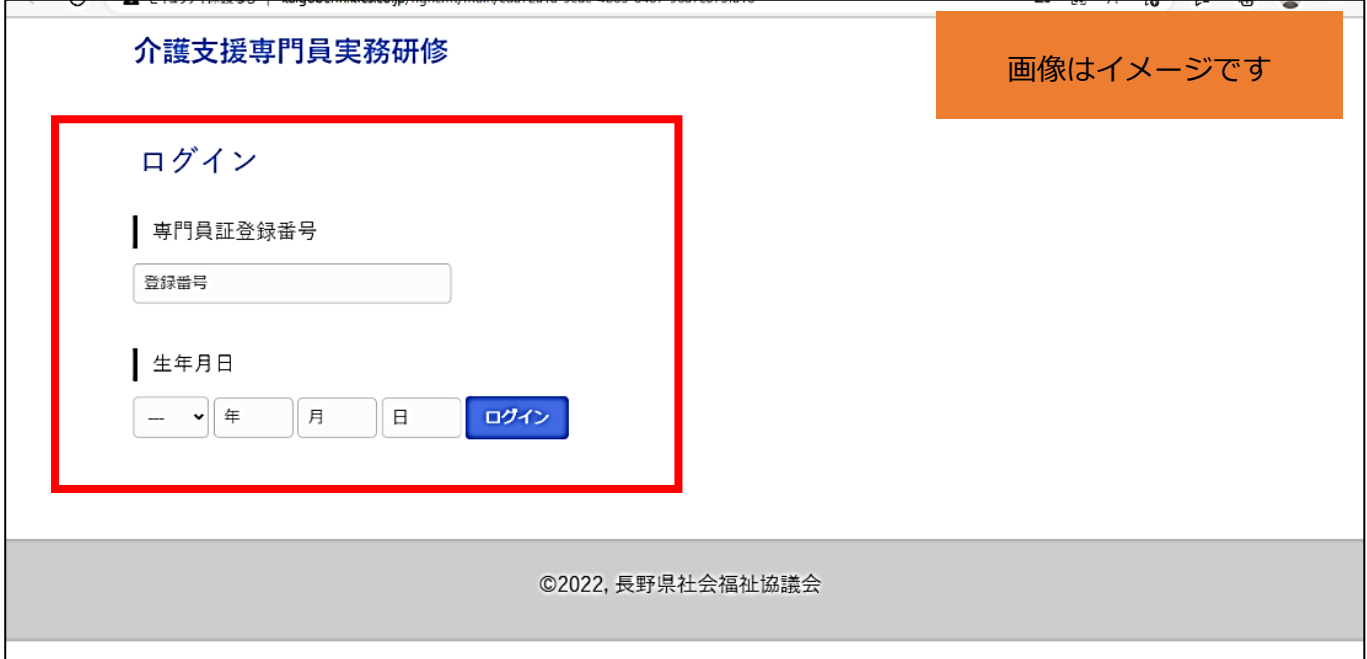

⑧視聴した研修科目と確認テストの科目が一致していることを確認してください。

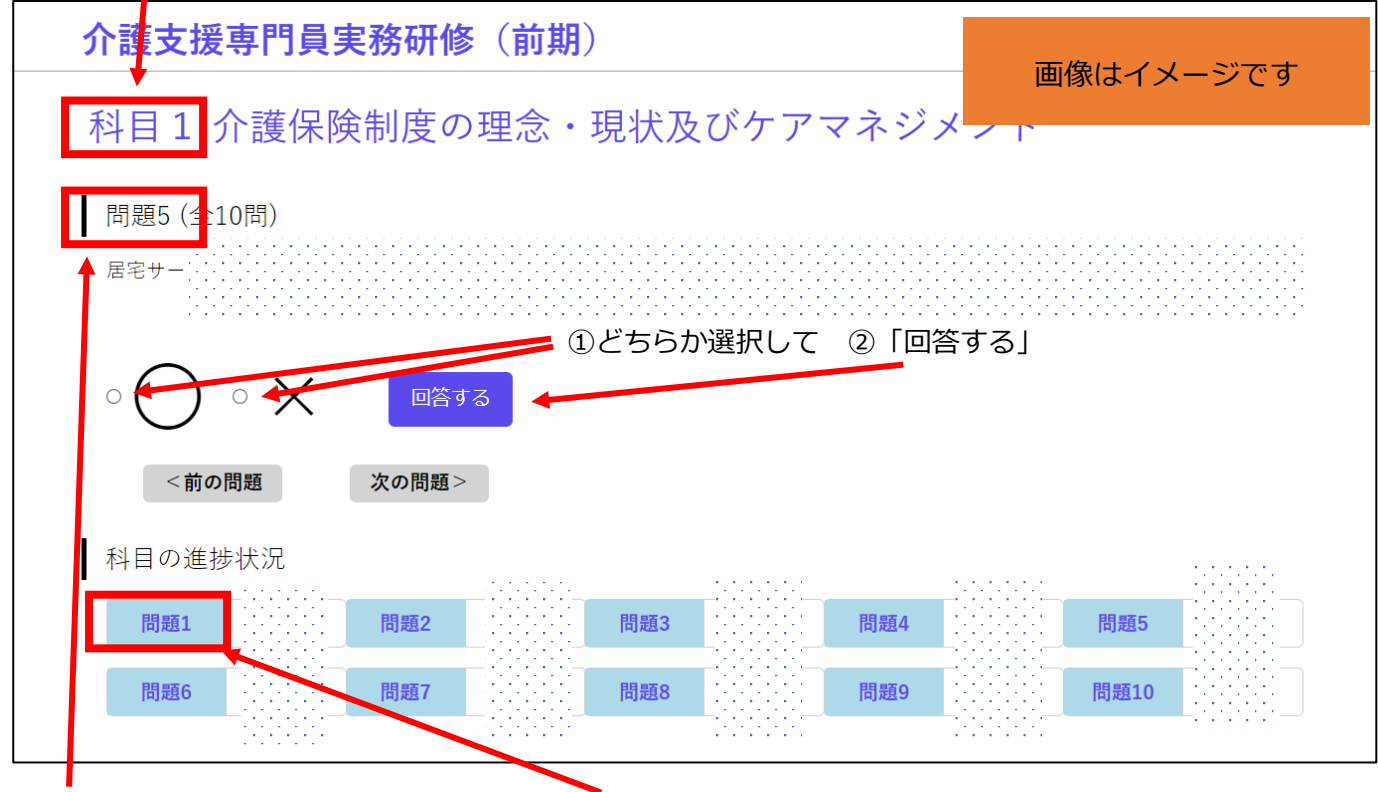

問題 1 から回答していきます。ここを押すとそれぞれの問題に回答できます。

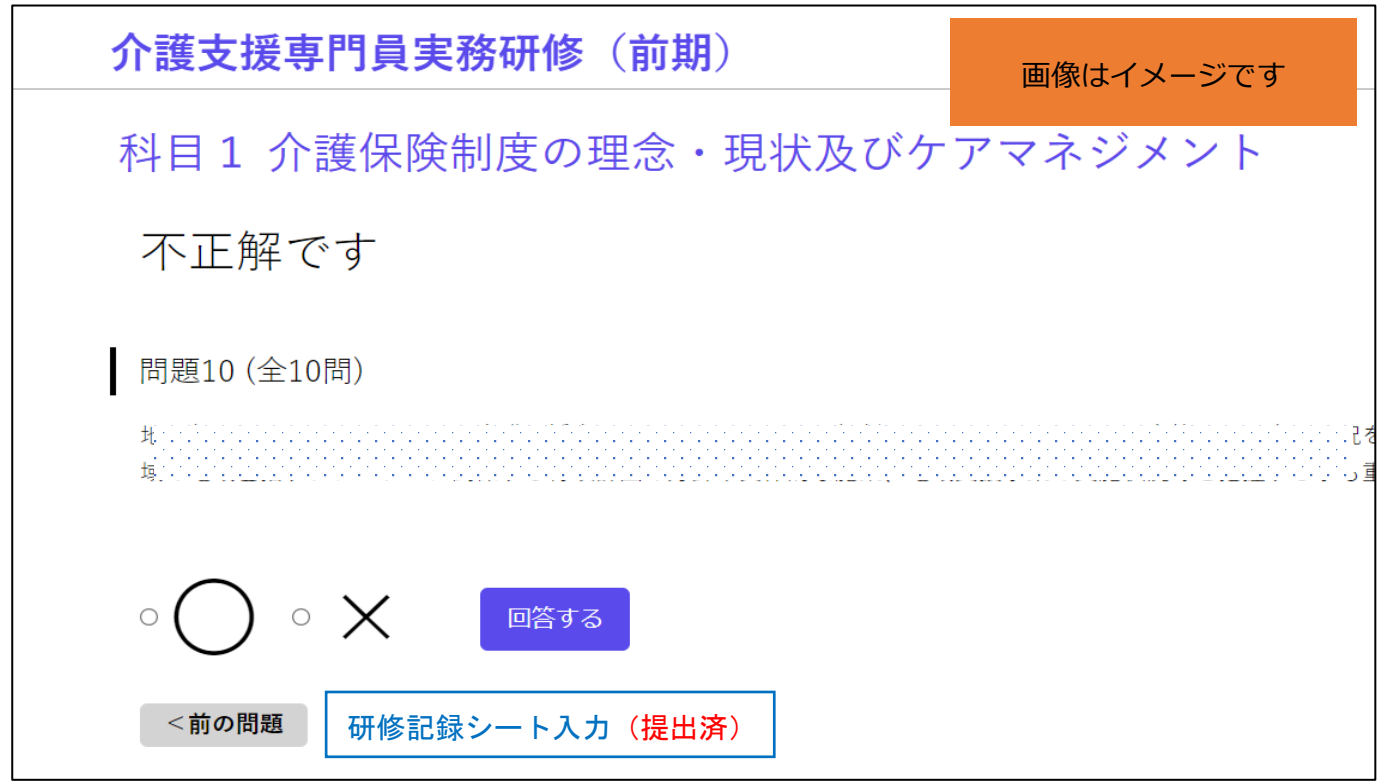

⑨回答を選択し、「回答する」を押すと正解・不正解が表示されます。 確認後次の問題へ進んでください。必ず正解にしなければいけないわ けではありません。不正解の時は解説をよく読んで理解しましょう。

⑩確認テストは10 問続けてご回答ください。10 問続けて回答せず、 途中で席を離れる等の場合は**必ず**画面右上のログアウトを押してくだ さい。再度ログインした際は続きの問題からになります。

※画面の「×」では閉じないようにして下さい。

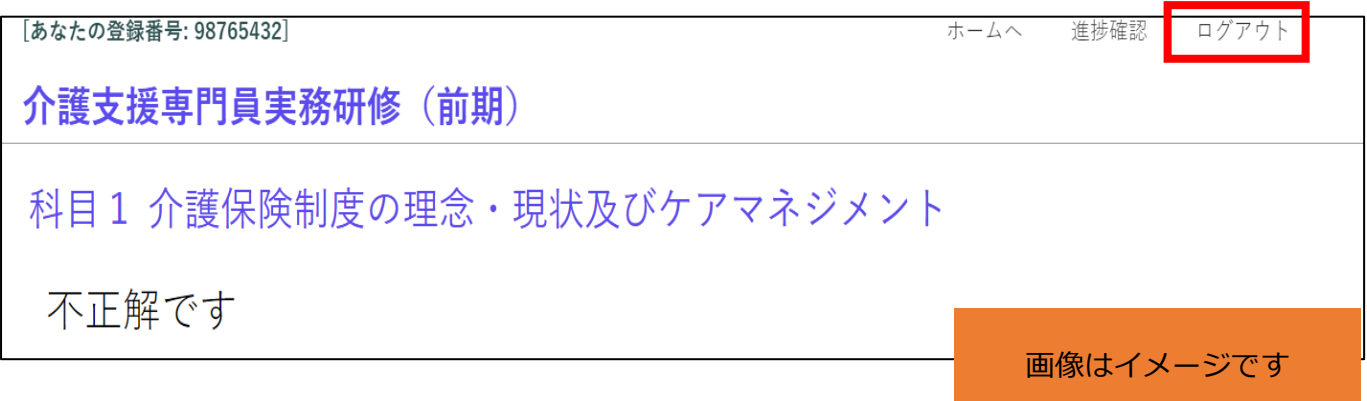

#### ⑪問題10まで回答できると「研修記録シート入力」が表示されますのでクリック

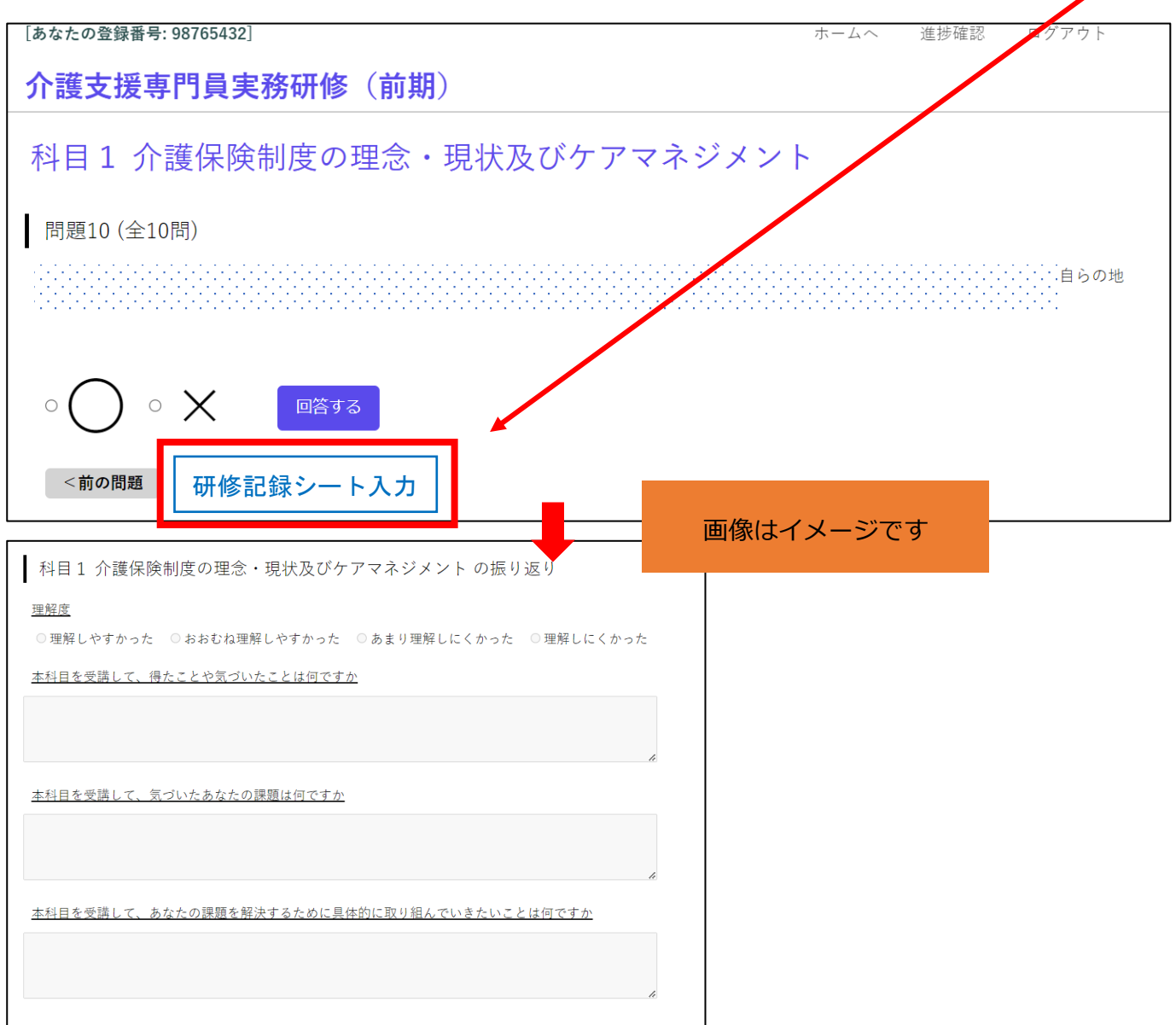

⑫研修記録シートの記入に移ります。科目の受講を終え、研修内容の理解度、気

づき、課題、課題解決に向けた取り組みについて記入してください。

なお、理解度については必須回答とし、気づき以下の内容は任意回答です。

記入が終わりましたら「提出」を押してください。(再編集は不可)

※必要に応じて「一時保存」を使用できます。ただし、「一時保存」では提出は完了していませ

んので、<mark>必ず「提出」を押すことを忘れないようにしてください。</mark>

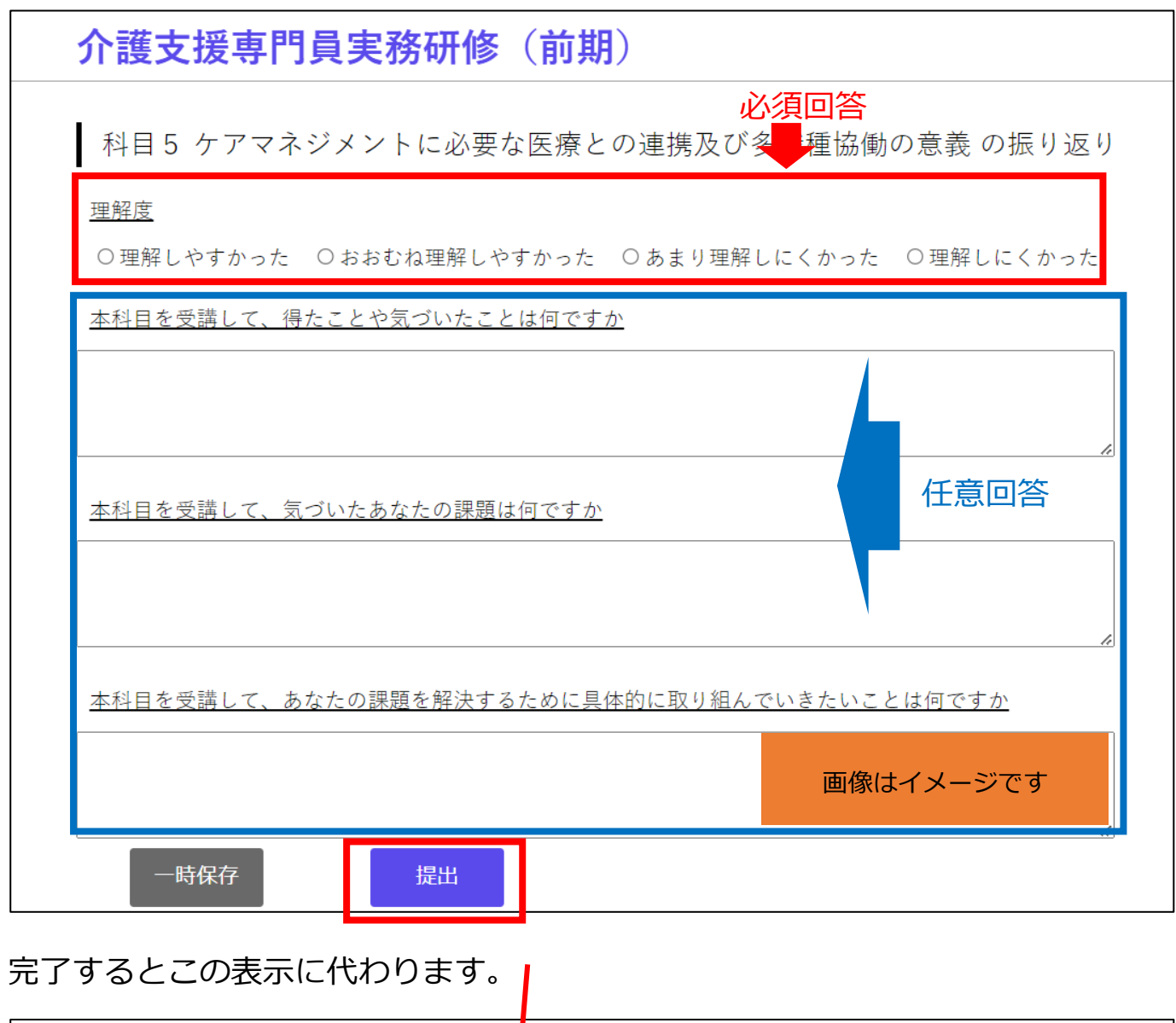

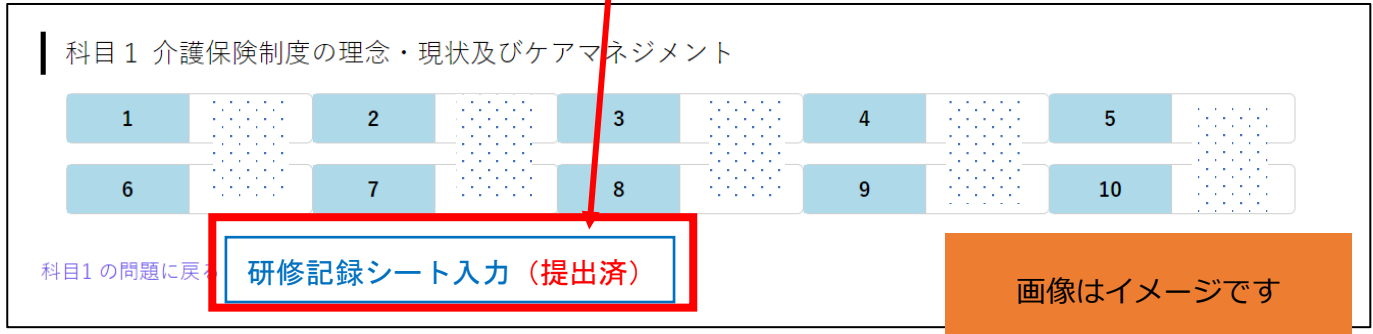

以上が確認テストの実施と研修記録シートの記入になります。

## **☆その他機能**

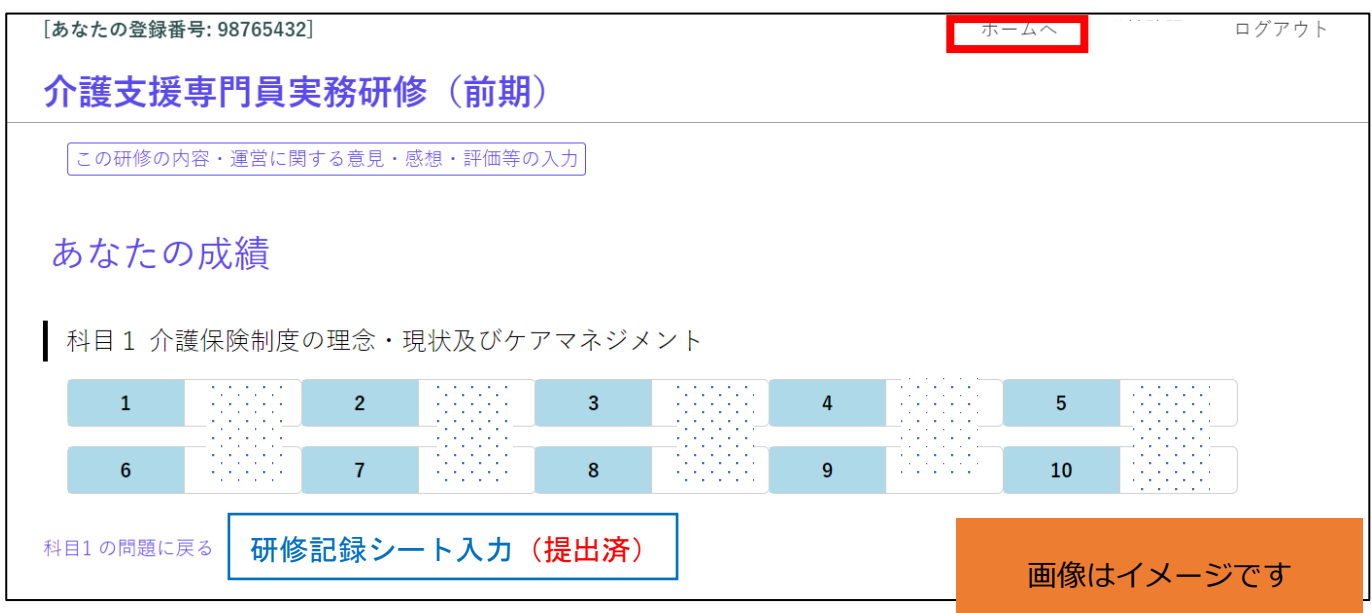

画面右上に表示されている「ホームへ」をクリックすると、下の画面

が表示されます。受講している研修が複数ある場合は確認テスト等を 実施したい研修名を選択してください。

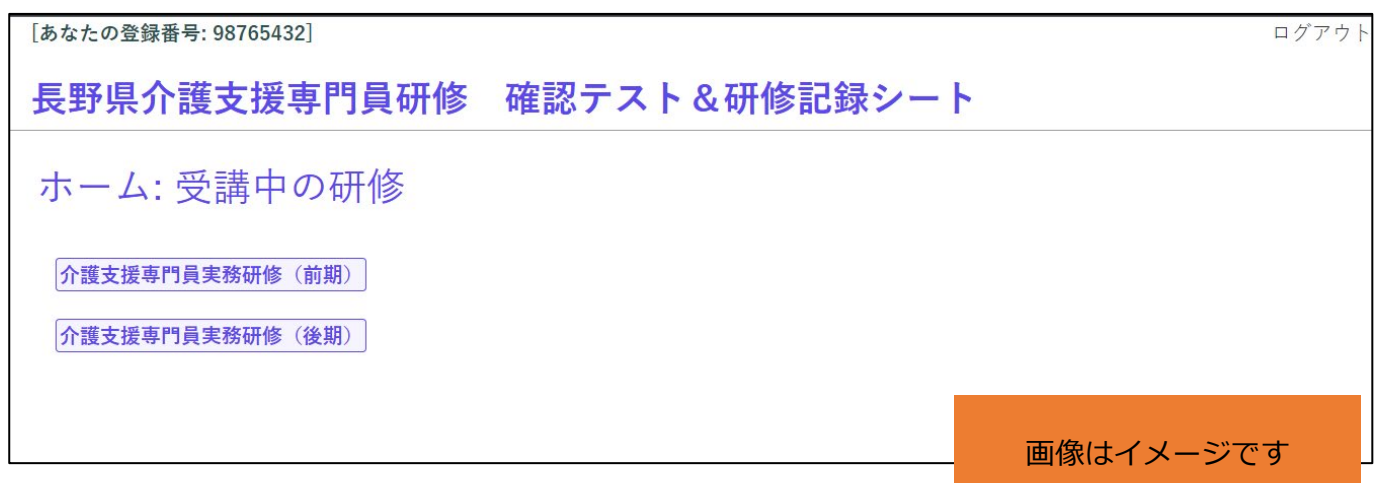

オンライン研修を通して、事務局にご意見等ある方はこちらのボタンを押して入 力してください。回答は任意です。

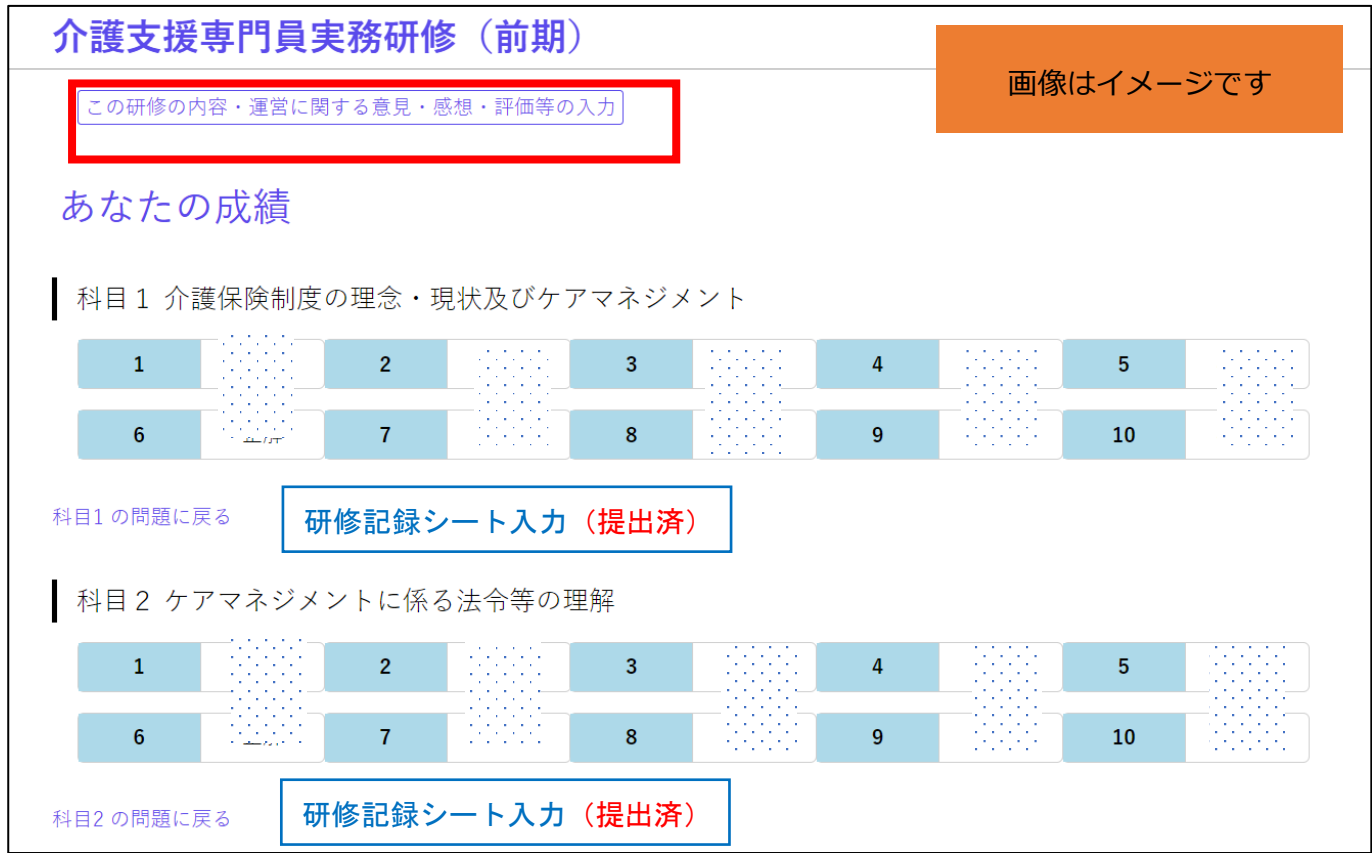

# **事前課題の提出先**

〒380-0936 長野市中御所岡田 98-1 長野保健福祉事務所庁舎内 長野県社会福祉協議会 ケアマネ研修情報センター 介護支援専門員研修担当 宛

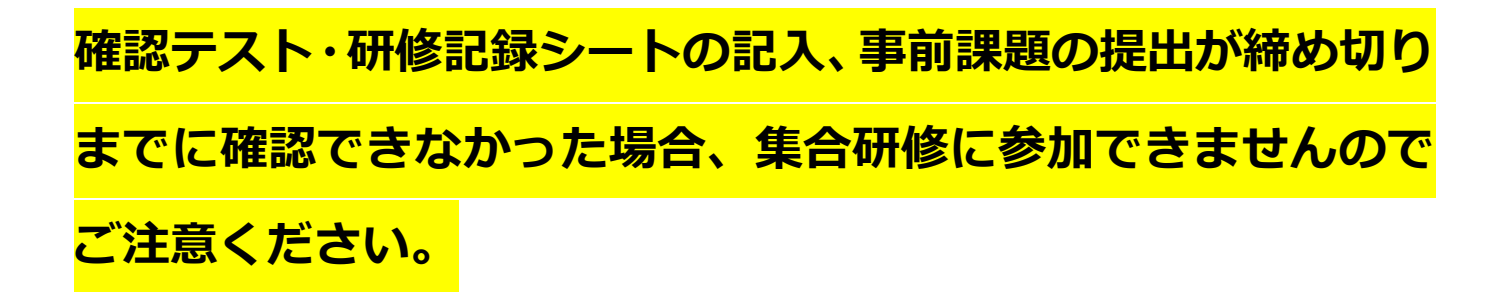

# 受講生へのお願い 集合研修の参加に当たり

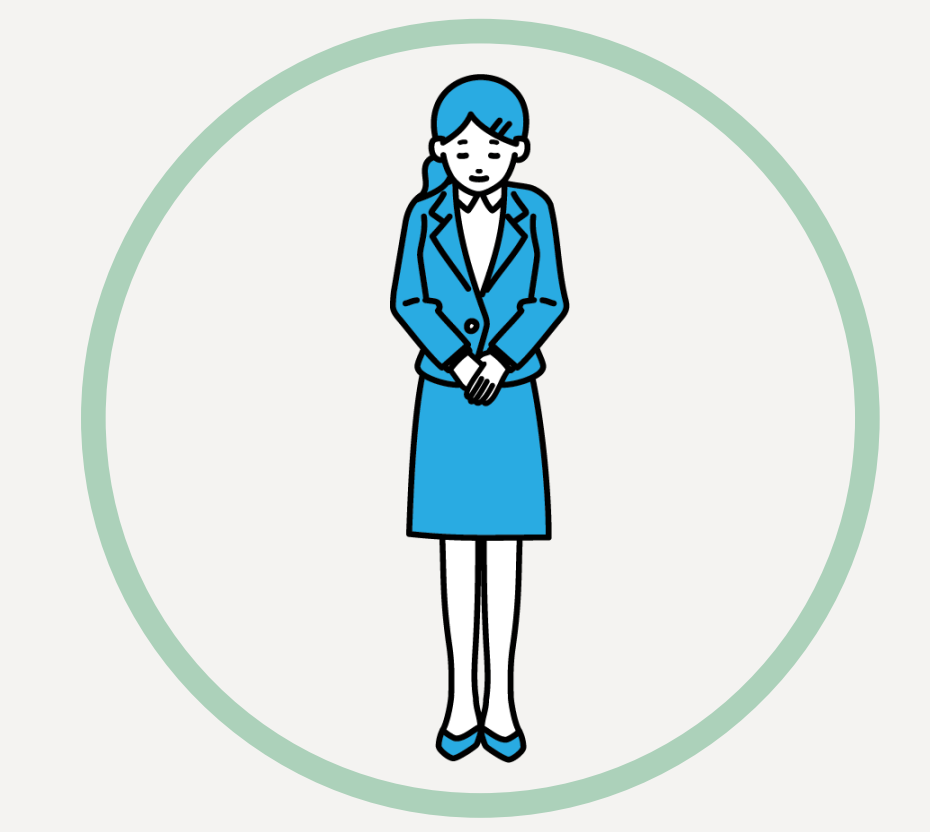

事前課題や提出物の不備(空欄、枚数 不足等)がある、集合研修での受講態度 に問題があるなどが事務局で判断できた 場合は研修を修了できない場合がござい ます。 必ず持ち物、提出物、提出締め切り等 あらかじめご確認ください。

研修実施機関:長野県社協ケアマネ研修情報センター

#### 受講生の皆様へ

# **集合研修における感染症拡大防止に向けたお願い**

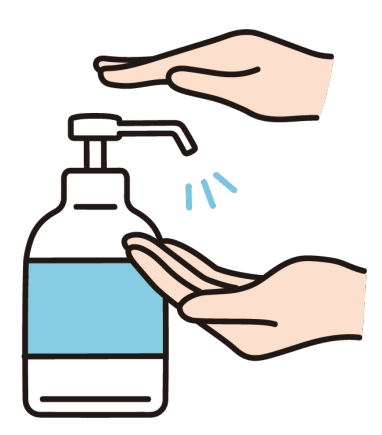

会場内にアルコール消毒液を 用意します。 こまめな手指消毒を

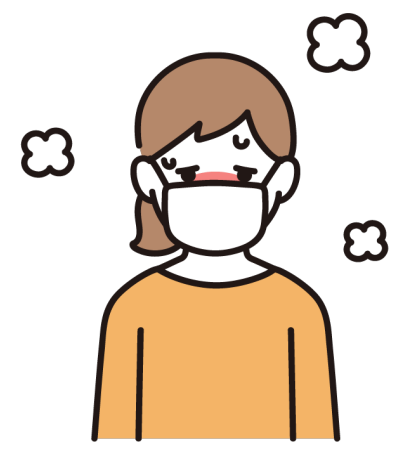

新型コロナウイルス、風邪、 インフルエンザなどの症状が 見られる方は事務局までご連 絡ください。

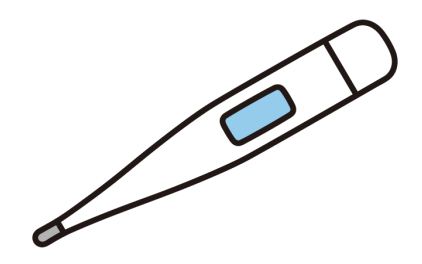

研修当日の朝に37.5度以上の 発熱がある時は事務局までご 連絡ください。 また、受付時にも検温します。

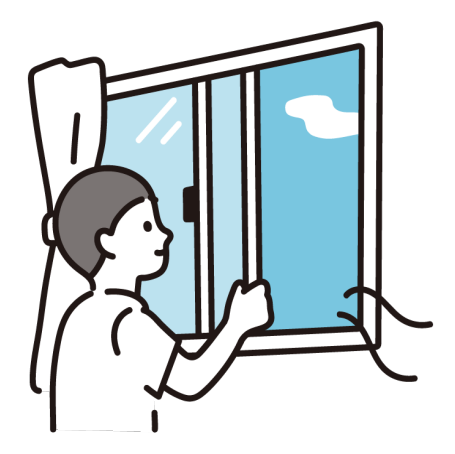

会場は換気をします 距離がとれるよう 会場設営に努めます

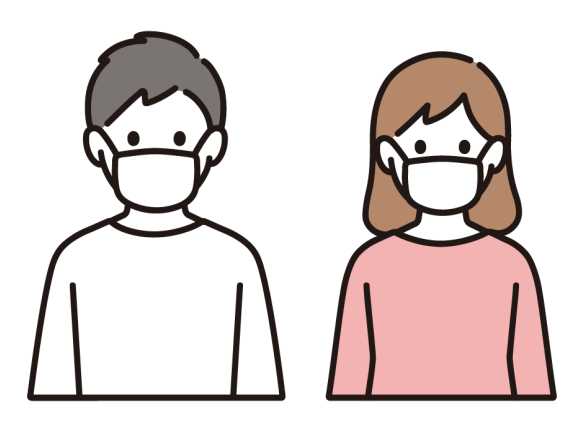

研修中はマスクを必ず 着用してください。 昼食休憩時も黙食で。

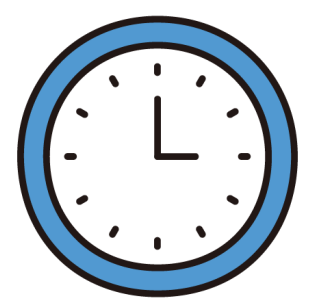

研修開始までに受付を済ませてください。 受付時間中にお越しいただけない場合、 研修の受講はできません。 遅れそうな場合は事務局までご連絡 ください。

長野県社会福祉協議会 ケアマネ研修情報センター 電話:026-226-2000

# **Twitter はじめました**

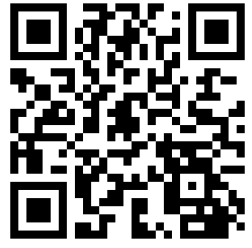

ケアマネ研修情報センターが 実施する研修の情報に ついて発信していきます。 ぜひフォローくださいね

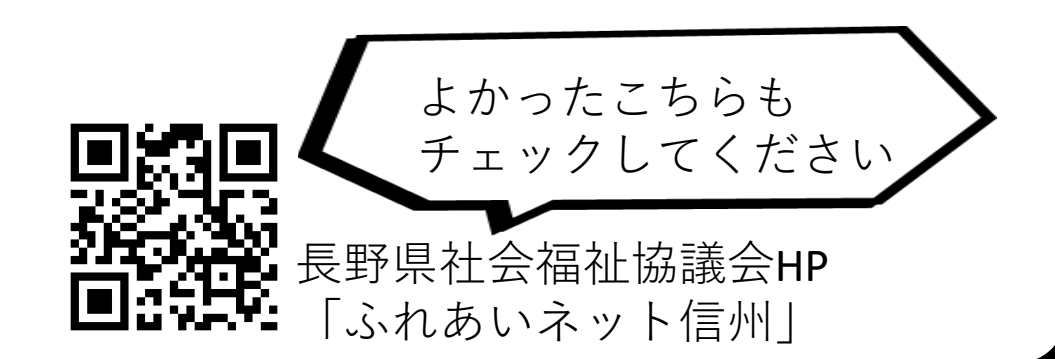